# Linux без /etc/passwd, /etc/group и /etc/shadow.

## **1 Зачем?**

Начинающий администратор Линукса (вроде меня) по мере того как количество серверов находящихся под его контролем увеличивается, а сервисы начинают расползаться по ним, задумывается о том, как бы внедрить систему централизованного учета пользователей, сервисов и хостов. В самом деле - на одном из серверов крутится мэйлер, который выполняет свою работу для пользователей зарегистрированных на его компьютере, а на соседнем - mysqld, которым пользуются те же люди, что и почтой, но сведения о них хранятся в одной из собственных баз данных mysql. Кроме того, основной инструмент администратора - ssh - создает настолько запутанное распределение публичных и частных ключей на этих серверах (как прилежный администратор на каждом из серверов он помимо root-a держит и свой собственный логин, имя и пароль которого не всегда совпадают), что замена адресов на одном из серверов, способна надолго вывести админа из равновесия.

Вообщем, что-то нужно делать. Например, поставить еще один (;)) сервер, на котором хранились бы логины служебных и реальных пользователей, пароли, а все остальные сервера по мере необходимости 'зарегистрировать' пользователя обращались бы не к своим локальным /etc/passwd, /etc/group и /etc/shadow, а к этому серверу. Реализация такой системы могла бы принести выгоду не только администратору сети (вся информация о пользователях сети хранится на одном сервере, что значительно облегчает контроль над ней), но и ее пользователям, т.к. в качестве побочного эффекта можно реализовать 'sign-once' систему - пользователь вводит пароль один раз при входе в нее, и все сетевые службы внутри сети автоматически становятся ему доступны. О том как такая задача может быть решена будет показано в этой статье.

### **2 Немного теории.**

На самом деле за термином 'регистрация' скрываются две абстракции слабо связанные друг с другом (computer science не зря все же считают наукой - хотя многие и сомневаются - разложение некоторого явления на абстрактные модели оказывается так же успешным, как и в естественных, например, науках). Во первых, система должна убедится, что регистрируемый пользователь именно тот, за кого он себя выдает (это делается с помощью пароля, ключа - не важно), а, во-вторых, система должна получить определенную информацию о пользователе, о том, на какие ресурсы системы он может рассчитывать (для Unix-like систем эта информация включает в себя user/group id, домашний каталог пользователя, его шелл или отсутствие такового). Вообщем-то, как московский милиционер, проверяя ваш паспорт, сначала смотрит на фотографию

убеждаясь что вы это вы, а потом смотрит на прописку, получая таким образом информацию, какие ресурсы он может с вас поиметь.

В дальнейшем два этих действия будем называть аутентификацией и авторизацией (калька с английского, authenticate - проверять подлиннсть, и authorize - предоставлять полномочия). Очевидны, кстати, еще пара различий между этими действиями - вопервых, разглашение информации необходимой для аутентификации (пароли, частные ключи) означает полный провал всей политики безопасности для системы, в то время как информация о том, что пользователь root имеет uid=0, gid=0, home=/root серьезной угрозы не представляет (с той только оговоркой, что злоумышленник должен быть лишен возможности получать всю эту информацию сразу и целиком например, список ВСЕХ пользователей системы). Во-вторых, авторизация (в отличии от аутентификации) системно-зависима - значения uid/gid мало что говорят о пользователе M\$Windows.

Таким образом, раз перед нами стоят две проблемы, то и решать их можно поотдельности и вообще говоря разными способами.

Хронологически первым ответом была NIS (Network Information Service AKA YellowPages) разработанная Sun в середине 80-х годов, где обе задачи были решены в рамках одного проекта. Помимо обшеизвестных проблем с безопасностью, выявленных в сановской системе грс, на которой базировалась как NIS так и NFS, к недостакам такого решения можно отнести и ограниченную область применения - оно работает только в Unix-like окружении. Собственно причина этого недостатка понятна - решение одновременно двух задач, из которых только одна (авторизация) системно-зависима, приводит к системной зависимости всего решения целиком.

Сегодня наиболее приемлемым решением является комбинация LDAP (Lightweight-DirectoryAccessProtocol - для авторизации) и РАМ (PluggableAuthenticationModule - догадайтесь для чего?). Я не останавливаюсь на нем, так как имеется масса как английской, так и русской документации, описывающих использование этих компонентов для построения централизованной системы регистрации.

Вместе с тем имеется еще одна возможность (которая сейчас не сильно распространена, да и то используется в основном в академических сетях) аутентификация через Kerberos и авторизация посредством Hesiod. Я не буду сейчас рассказывать почему мне показалось интересным именно такое решение (ну, помимо классического - just for fun (c) Линус Торвальдс, информации в сети не так много было интересно поэкспериментировать), а слелаю это в конце статьи.

Что они из себя представляют? Если коротко, то Kerberos - сервер аутентификации, характеризующийся сильной криптографической защитой, а Hesiod - информационная система, передающая небольшие текстовые сообщения с помощью ResourceRecords DNS.

#### 3 И немного истории.

Цербер и Гесиод разрабатывались в рамках одного проекта построения распределенной вычислительной системы Athena, запущенного Массачусетским Технологическим Институтом в конце 80-х годов. Проект жив до сих пор и информацию о нем и его компонентах (так же как и сами компоненты) вы можете найти на сайте: . Цербер (если кто не знает, то в древнегреческой мифологии это трехголовый пес, который стерег вход в подземное царство мертвых) стал доступен для свободного скачивания с середины 90-х годов, сейчас это один из наиболее знаменитых компонентов этой

системы, и давно уже живет свой собственной жизнью. В оригинальном Kerberos от MIT была реализована настолько сильная криптографическая защита, что его классифицировали как военную технологию, на которую распространяются законы США об экспорте вооружений. В результате, перед тем как он был выложен в общий доступ отдельные модули из Kerberos'а были изъяты. Впрочем, этот недостаток впоследствии исправили шведские программисты и их версия Kerberos (получившая название Heimdal - тоже какая-то загробная фауна из скандинавской мифологии) доступна по адресу:.

Гесиод (получивший имя от древнегреческого поэта) - менее на слуху, но тем не менее его составные части (в отличии от того-же Цербера) имеются в любом дистрибутиве Linux и в любом сервере Bind, начиная с версии 4.91.

Вооружившись этими сведениями из древнегреческой литературы и скандинавской мифологии приступим к делу. Хочу только предупредить, что в дальнейшем я не рассматриваю реальную рабочую систему, а описываю построение ее игрушечной модели, с которой вы можете поиграться, например, на своем ломашнем компьютере и подумать как ее применить на практике.

#### 4 Как отучить систему искать логины в /etc/passwd?

Откуда система знает, что информацию о пользователях нужно искать в файлах /etc/passwd, /etc/group? На самом деле это знает glibc и поскольку эта библиотека является одной из главных библиотек Linux, с которой динамически или статически слинкованы практически все Линуксовые приложения, то эта информация таким образом становится доступна и для всех этих приложений. Причем в glibc механизм получения информации о пользоваетлях, службах, хостах и др. можно достаточно легко настраивать с помощью NameServiceSwitch, технологии перенятой от Sun (информацию о NSS можно найти в info glibc). Метод, который glibc использует для пополнения той или иной системной базы данных (помимо passwd, group, shadow к ним относятся services, protocols, hosts и тд) прописан в файле /etc/nsswitch.conf. Формат файла прост, к примеру строка hosts: files dns означает, что для получения IP-адреса компьютера будет сначала просмотрен файл /etc/hosts, а в случае неудачи - будет послан запрос DNS. Когда glibc читает конфигурационный файл и наталкивается на название метода (к примеру dns), то динамический загрузчик пытается найти в системе библиотеку с именем libnss dns.so.X. Ничего страшного не произойдет, если такой библиотеки найдено не будет, glibc прибегнет к методу записанному следующим или прибегнет к дефолтному методу (который, как правило, и состоит в чтении локальных файлов в каталоге /etc). В стандартной минимальной установке glibc (которая встречается в Slackware) таких методов (также как и библиотек libnss  $\star$ , so,  $\star$ ) всего 6 - compat. files, dns, hesiod, nis, nisplus (последние два позволяют использовать систему NIS, о которой упоминалось ранее). Для того чтобы добавить новый метод, нужно написать и скомпилировать свой собственный модуль libnss (для этого не требуется перекомпилировать всю glibc целиком), и положить его в такое место в системе, где динамический загрузчик в случае необходимости сможет его найти. Так обычно и поступают - например, для чтения баз данных BerkleyDB, в систему может быть добавлен модуль libnss db.so, или модуль libnss ldap.so - для получения информации по протоколу LDAP.

Таким образом, чтобы получать сведения о пользователях и группах из Гесиода, первое что нужно сделать - это отредактировать /etc/nsswitch.conf, заменив или добавив туда строки:

passwd: hesiod files group: hesiod files

(я считаю, что hesiod должен иметь приоритет перед локальными etc-файлами, но при этом сохраняю их как fallback механизм).

Теперь можно приступать к конфигурированию Гесиода.

#### $\overline{5}$ **Hesiod**

Как я уже говорил ранее, Гесиод передает информацию с помощью DNS. Поэтому для того, чтобы использовать Гесиод у вас должен иметься работающий сервер bind. Для нашего игрушечного примера подойдет простейший кэширующий сервер bind (конфигурационные файлы которого идут вместе с дистрибутивом bind). Единственное, что вам нужно будет сделать - это добавить туда еще одну зону, в которой будем хранить информацию Гесиода, и написать для нее файл зоны, плюс пара зон (прямая и обратная) для dummy интерфейса. Для Гесиода эти две последние зоны не столь важны, но Цербер отказывается запускаться на nonroutable интерфейсе (типа localhost). Поэтому вначале поднимайте этот интерфейс ifconfig dummy0 192.168.192.1 up (или воспользуйтесь уже имеющимся в наличии). Мой /etc/named.conf выглядит таким вот образом:

```
options {
        directory "/var/named";
\} ;
zone ".'' {
        type hint;
        file "example/named.ca";
\};
zone "localhost" {
        type master;
        file "example/localhost.zone";
\};
zone "0.0.127.in-addr.arpa" {
        type master;
        file "example/named.local";
\};
zone "ns.hesiod.info" {
        type master;
        file "example/hesiod";
\};
zone "myhome.domain" {
```

```
type master;
```

```
file "example/myhome.domain";
};
zone "192.168.192.in-addr.arpa" {
        type master;
        file "example/myhome.domain.rev";
};
```
Названия зон не важны - как видите я придумал свой домен myhome.domain и зону Гесиода ns.hesiod.info (совпадать они не обязаны). Файлы зон myhome.domain\* в комментариях не нуждаются:

### \$cat /var/named/myhome.domain

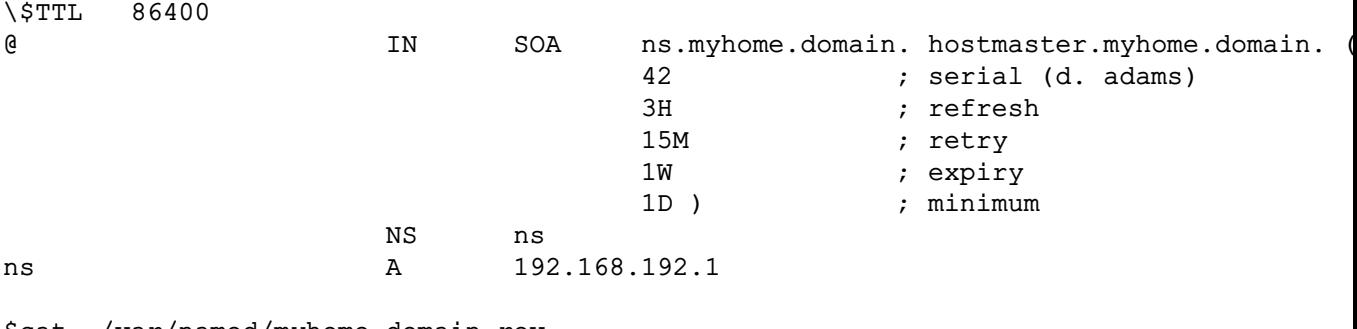

\$cat /var/named/myhome.domain.rev

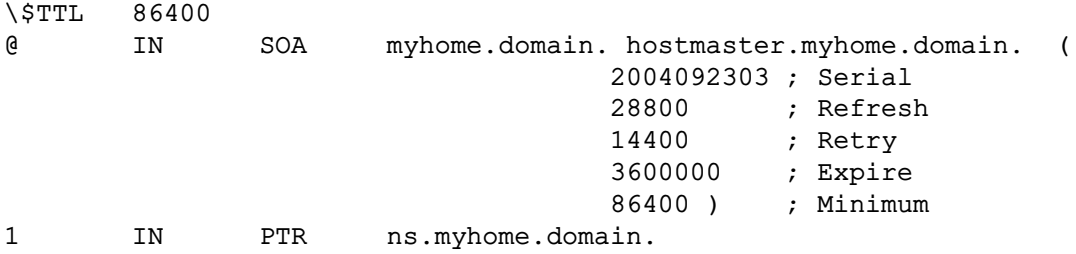

А зону Гесиода мы добавляем несколько TXT записей, в которых указываем по одной группе и пользователю (только в качестве примера; общее число пользователей и групп, разумеется, не ограничено). Формат этих записей соответствует формату файлов /etc/passwd, /etc/group (заметьте, что этот пользователь и группа должны иметь имена и идентификаторы не используемые локальными пользователями и группами)

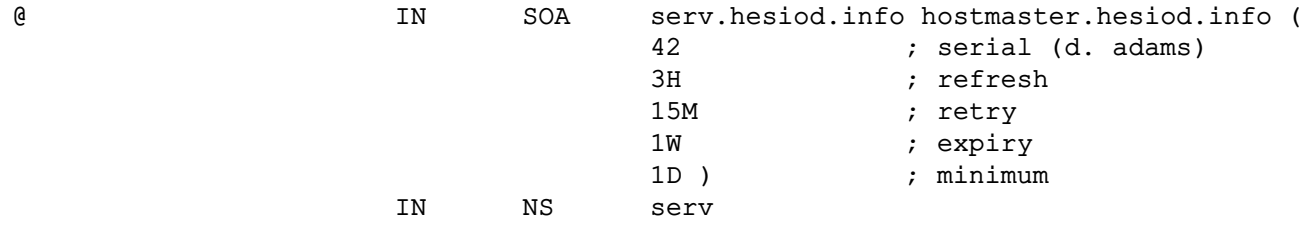

;users info

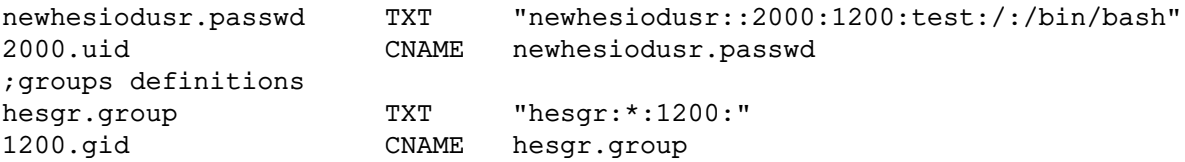

То что записано после точки в названии Resource Records (гесиодовский тип записи), подсказывает libnss\_hesiod как интерпретировать значение этой записи (passwd означает, что в записи указана информация о пользователе, group - о группе). Т.е. в данном примере мы создали пользователя newhesiodusr и группу hesgr к которой принадлежит newhesiodusr. Записи типа CNAME служат в качестве своего рода реверсной зоны для домена Гесиод, с их помощью библиотека hesiod может быстро находить по заданным uid и gid имена пользователей и групп. Помимо использованных в данном примере passwd, group, gid и uid, гесиодовский тип записи может принимать еще несколько предопределенных значений, среди которых интересными на мой взгляд являются две. Запись service может помочь, если вы имеете много нестандартных служб и раздаете их названия через nsswitch (вместо правки локального файла /etc/services) - см. соответствующую запись в nsswitch.conf. Запись filsys дает описание файловой системы (соответствующая Resource Record должно принимать значения вида - <имя файловой системы>,<пользователь>,<точка монтирования>:<параметры монтирования>,<удаленный сервер NFS>:<экспортируемый каталог>). По-видимому, во втором случае удается каким-то образом настроить автомонтирование домашних каталогов пользователей, экспортируемых через NFS - см. запись automount в nsswitch conf

Осталось создать конфигурационный файл /etc/hesiod.conf (он практически стандартный, поменять вам нужно разве что rhs)

rhs=.hesiod.info  $lhs=.ns$ 

, после чего добавить запись о локальном nameserver'e (nameserver 127.0.0.1) в /etc/resolv.conf (чтобы система могла воспользоваться информацией Гесиода, она, по-крайней мере, должна знать где его искать) и запустить named.

Теперь проверим видны ли гесиодовские записи по DNS:

\$dig TXT hesgr.group.ns.hesiod.info

; <<>> DiG 9.2.2-P3 <<>> TXT hesqr.group.ns.hesiod.info ;; global options: printcmd :: Got answer: ;; ->>HEADER<<- opcode: QUERY, status: NOERROR, id: 51689 ;; flags: qr aa rd ra; QUERY: 1, ANSWER: 1, AUTHORITY: 1, ADDITIONAL: 0 ;; QUESTION SECTION: ; hesgr.group.ns.hesiod.info. IN **TXT** :: ANSWER SECTION: hesgr.group.ns.hesiod.info. 86400 IN TXT "hesgr: \*: 1200:"

```
:: AUTHORITY SECTION:
ns.hesiod.info.
                        86400 IN
                                       NS
                                                serv.ns.hesiod.info.
;; Query time: 2 msec
;; SERVER: 127.0.0.1#53(127.0.0.1)
;; WHEN: Sat Oct 2 00:03:40 2004
;; MSG SIZE rcvd: 89
Ŝ.
```
Для упрощения отладки вы можете скачать и установить пакет с Гесиодом с МТИ там имеется утилитка hesinfo, с которой отслеживать гесиодовские записи несколько удобней - печатать меньше. Вот пример:

```
$hesinfo -bl newhesiodusr passwd
hes_to_bind(newhesiodusr, passwd) expands to
newhesiodusr.passwd.ns.hesiod.info
which resolves to
newhesiodusr: *: 2000:1200: test: /: /bin/bash
\ddot{\rm c}
```
Помимо этого, очень полезным может оказаться man hesinfo, где можно почитать о допустимых гесиодовских типах и их значениях. В сущности помимо этой man странички, никакой другой информации о Гесиоде мне найти не удалось.

Чтобы окончательно убедится, что Гесиод работает, залогинимся из-под root как newhesiodusr

```
S \sinPassword:
#login newhesiodusr
Linux 2.4.22.
Last login: Птн Окт 1 21:35:39 +0400 2004 on ttyp2.
No mail.
Sid
uid=2000(newhesiodusr) gid=1200(hesgr) groups=1200(hesgr)
Swhoami
newhesiodusr
$echo $HOME
$echo $SHELL
/bin/bash
Ś
```
Как видите, система не стала спрашивать у вас пароль, а сразу дала вам bash. Это и неудивительно, так как в записи Гесиода для newhesiodusr был указан пустой пароль. А что будет, если в эту запись добавить пароль (newhesiodusr: \*: 2000:1200:test:/:/bin/bash - после чего необходимо перезапустить named)? Если заглянуть в /etc/nsswitch.conf, тот ответ становится более или менее понятен - согласно конфигурации nsswitch теневые пароли glibc будет искать в /etc/shadow (строка shadow: compat - оно же дефолтное значение в случае отсутствия такой строки). Поскольку в shadow ничего про newhesiodusr не сказано, то система откажется его регистрировать.

В итоге - у нас остается два варианта: по-прежнему хранить теневые пароли в локальных /etc/shadow (что неудобно) или обучить системный login пользоваться услугами централизованной системы аутентификации. Однако во втором случае, несмотря на его очевидное удобство, есть одна серьезная проблема, связанная с безопасностью. Но прежде чем обсуждать ее - еще несколько слов о быстродействии. В нашей игрушечной модели, когда демон named обслуживает только локальные запросы особой потери в скорости наблюдаться не должно. Однако при переносе в реальные условия (один named на локальную сеть), падение скорости может оказаться весьма значительным. Например, файловый менеджер на одном из клиентов Гесиода хочет конвертировать uid/gid владельца файлов (хранимые на файловой системе) в их имена, которые ему придется получать по DNS. Снизить нагрузку на сеть и повысить быстродействие в этом случае можно с помощью локального кэширующего сервера DNS или его облегченного варианта - Name Service Caching Daemon (команда nscd идет вместе с библиотекой glibc). Настройка nscd гораздо проще настройки сервера DNS, в сущности нужно только указать, запросы какой из nss служб nscd должен кэшировать и параметры кэша (его объем и время жизни).

#### Как Цербер проверяет пользователей 6

Наивный подход к построению централизованной системы аутентификации мог бы быть таким - пользователь печатает свой логин и пароль на своем терминале, а потом пароль сверяется с поролями, хранящимися на сервере. В принципе так работает telnet и именно поэтому от него постепенно отказывются. Прежде чем сравнивать пароль с оригиналом', хранящимся на сервере, его нужно туда доставить - а сетевые соединения' по-умолчанию не безопасны и для серьезного злоумышленника не составит большого труда перехватить пароль в процессе передачи. Таким образом и для серьезной системы аутентификации отсутствие пересылки паролей по сети - непременное условие.

В Цербере эта задача решается с помощью системы билетиков (tickets). Если вспомнить о чем шла речь в начале статьи, то процедура аутентификации это функция от двух переменных (имя, пароль) принимающая значения Истина (пароль соответствует имени и это имя известно Церберу)/ Ложь. Кому именно принадлежит это имя (пользователю, службе) при таком подходе безразлично. Поэтому с точки зрения Цербера любая сетевая служба, пользователь, хост требующие своей аутентификации выглядят совершенно одинаково и называются principals. Каждый принципал имеет имя вида <principal name>/<principal instance>@<KERBEROS REALM> и пароль, подтверждающий идентичность этого принципала. Realm, в терминологии Цербера, означает зону ответственности каждого из серверов Кегberos. Разделение имени принципала на name и instance позволяет достаточно гибко настраивать контроль доступа пользователей к базе данных Пербера (Пербер поддерживает acl). Характерный пример использования - иметь для отдельных системных пользователей два имени в Цербере - joeuser@... и joeuser/admin@.... Регистрируясь в Цербере под первым именем (без instance) пользователь получает мимнимальные права по модификации базы данных Цербера - менять свой пароль, просматривать список билетиков, выданных ему Цербером. Во втором случае, эти права расширяются - добавляется, например, возможность добавлять/удалять других пользователей, предусмотренная для принципалов с instance admin. Хосты и службы обычно имеют имена вида host/<fqdn>@....<service\_name>/<fqdn>@....тде fqdn полное сетевое имя компьютера. Список принципалов и их паролей хранится на сервере и (в параноидальных случаях) редактируется администратором не отходя от этого сервера. Понятно, что взлом этого сервера приводит к полному краху системы безопасности, поэтому рекомендуется не иметь на нем никаких сетевых служб кроме Kerberos и держать на этом сервере по возможности ограниченное число пользователей.

Аутентификация пользователя в Цербере происходит таким образом: предположим, пользователь хочет зарегистрироваться на компьютере, где установлена программалогин c поддержкой Kerberos. После того как он вводит в логин свое имя, на Цербер отправляется запрос на билетик для принципала с этим именем. Цербер проверяет имя принципала по своей базе данных, и в случае если имя найдено, генерирует по определенным правилам билетик и отсылает его назад, предварительно закодировав его с помощью пароля этого принципала (вместе с билетиком генерируется еще и шифровальный ключ, который может быть в дальнейшем использован для создания шифрованных каналов для этого пользователя - об этом ниже). Программа логин получает этот закодированный билетик и пытается дешифровать его, используя в качестве ключа пароль пользователя, который он к этому времени уже напечатал. Если пароли не совпадают, вместо нормального билетика после дешифровки получается мусор, и в доступе пользователю отказывают. Если же пользователь успешно зарегистрировался в системе, то билетик вместе с шифровальным ключом записываются в директорию /tmp. Полученный таким образом билетик является не просто билетиком, а "единым проездным" (ticket-granting ticket или TGT в терминологии Цербера), поскольку при его предъявлении обладатель "проездного" может получить доступ к другим сетевым службам. Стоит отметить, что срок действия проездного ограничен (как правило - 24 часа), поэтому для его возобновления после этого срока пользователю придется снова вводить пароль и запрашивать Цербер о выдаче билета.

А теперь посмотрим, как Цербер разрешает доступ пользователей к сетевым службам. Предположим, пользователь хочет получить письмо с POP сервера и как мэйл-клиент, так и POP-server поддерживают аутентификацию через Цербер. Клиент разыскивает в /tmp проездной пользователя и отправляет проездной на Цербер вместе с запросом на предоставление сервиса (в данном случае запрос является именем принципала, под которым запрашиваемый сервис зарегистрирован на Цербере, типа  $-$  pop/mail.myhome.domain@...). Если же проездной не найден, то клиент должен предложить пользователю форму для ввода имени и пароля и действовать согласно ранее описанному сценарию. Цербер в ответ генерирует билетик (в случае если он распознает проездной как действительный и находит в своей базе запрашиваемый сервис), добавляет к нему шифровальный ключ, который уже знает обладатель проездного, и отсылает его клиенту в зашифрованном виде (в качестве шифровального ключа используется пароль сервиса). Мэйл-клиент просто передает полученный билетик POP-серверу. Для его расшифровки POP сервер использует свой пароль (пароли сетевых служб хранятся в файле /etc/krb5.keytab на локальном диске компьютера, где работает данная служба) и из расшифрованного билетика узнает какой шифровальный ключ он должен использовать при общении с клиентом (т.е. тот же самый, который был выдан вместе с проездным пользователю). Как видите, вместо пароля по сети путешествует только закодированные билетики, пароли же не покидают сервер Цербера и терминала, на котором регистрируется пользователь. Более того, использование билетиков позволяет прозрачно (т.е. незаметно от пользователя) разрешать доступ пользователю к сетевым службам на основании проездного, полученного им при входе в систему.А в качестве побочного эффекта, у вас есть

возможность средствами Цербера шифровать траффик между клиентом и сервером.

Теперь пора приступать к установке Цербера. Скачиваете исходники с сайта, распаковываете их и запускаете ./configure --prefix=/usr --enable-shared (второй ключ позволит вам в дальнейшем с меньшей кровью компилировать приложения с поддержкой Kerberos). После чего выполняете стандартный набор команд make; make install. Итак Цербер установлен и можно начать запускать его. В этой части я буквально следую рекомендациям install-guide.ps, который упакован вместе с исходниками Цербера, поэтому более подробные разъяснения вы можете прочитать там. Во первых, создаем каталог для хранения баз Цербера mkdir /usr/local/var/krb5kdc и, во вторых, сочиняем конфигурационный файл Цербера  $( $etc$ /krb5.comf)$ 

```
[libdefaults]
        default realm=MYHOME.DOMAIN
[realms]
        MYHOME.DOMAIN={
                kdc=ns.myhome.domain
                admin server=ns.myhome.domain
        \rightarrow[logging]
        kdc=FILE:/var/log/krb5kdc.log
        admin_server=FILE:/var/log/kadmin.log
        default=FILE:/var/log/krb5.log
```
Инициализируем базы данных Цербера.

```
#kdb5_util create -r MYHOME.DOMAIN -s
Loading random data
Initializing database '/usr/local/var/krb5kdc/principal' for realm 'MYHOME.DOMAIN',
master key name 'K/M@MYHOME.DOMAIN'
You will be prompted for the database Master Password.
It is important that you NOT FORGET this password.
Enter KDC database master key: <- masterpass
Re-enter KDC database master key to verify: <- masterpass
#
```
Еще вам нужен файл контроля доступа пользователей к базам данных Цербера, который вам придется написать в любимом текстовом редакторе и поместить в папку /usr/local/var/krb5kdc. В принципе для начала вот такого файла будет достаточно:

```
cat /usr/local/var/krb5kdc/kadm5.acl
*/admin@MYHOME.DOMAIN *
*@MYHOME.DOMIAN cil *1/admin@MYHOME.DOMAIN
*/*@MYHOME.DOMIAN i
```
Смысл такого файла состоит в том, что принципалам с instance admin даны все права по модификации базы данных Цербера, любому принципалу дается возможность менять пароль и получать данные о принципалах с тем же именем и instance admin (с помощью команд kadmin, kadmin.local), и любой принципал может просматривать данные о полученных им билетиках (команда klist).

После чего добавим в базу Цербера его администратора:

```
#kadmin.local
Authenticating as principal mike/admin@MYHOME.DOMAIN with password.
kadmin.local: addprinc admin/admin@MYHOME.DOMAIN
WARNING: no policy specified for admin/admin@MYHOME.DOMAIN; defaulting to no policy
Enter password for principal "admin/admin@MYHOME.DOMAIN": adminpass
Re-enter password for principal "admin/admin@MYHOME.DOMAIN": adminpass
Principal "admin/admin@MYHOME.DOMAIN" created.
kadmin.local:#
```
Теперь все готовo для запуска демонов. Демон kadmind необязателен, если мы собираемся администрировать Цербер с локального компьютера с помощью kadmin.local.

### #krb5kdc

```
#tail /var/log/krb5kdc.log
Sep 25 07:27:20 ns krb5kdc[464](info): setting up network...
Sep 25 07:27:20 ns krb5kdc[464](info): listening on fd 6: udp 192.168.192.1.750
Sep 25 07:27:20 ns krb5kdc[464](info): listening on fd 7: udp 192.168.192.1.88
Sep 25 07:27:20 ns krb5kdc[464](info): set up 2 sockets
Sep 25 07:27:20 ns krb5kdc[465](info): commencing operation
#
```
#kadmind #tail /var/log/kadmin.log Sep 25 07:28:44 ns kadmind[467](info): Seeding random number generator Sep 25 07:28:44 ns kadmind[467](info): No dictionary file specified, continuing without Sep 25 07:28:44 ns kadmind[468](info): starting #

Теперь нам нужно добавить двух принципалов - сам хост на котором работает Цербер со случайно выбранным ключом и нашего newhesiodusr.

```
#kadmin -r MYHOME.DOMAIN -p admin/admin
Authenticating as principal admin/admin with password.
Password for admin/admin@MYHOME.DOMAIN: adminpass
kadmin: addprinc -randkey host/ns.myhome.domain
WARNING: no policy specified for host/ns.myhome.domain@MYHOME.DOMAIN; defaulting to n
Principal "host/ns.myhome.domain@MYHOME.DOMAIN" created.
kadmin: addprinc newhesiodusr
WARNING: no policy specified for newhesiodusr@MYHOME.DOMAIN; defaulting to no policy
Enter password for principal "newhesiodusr@MYHOME.DOMAIN": hesiodpass
Re-enter password for principal "newhesiodusr@MYHOME.DOMAIN": hesiodpass
Principal "newhesiodusr@MYHOME.DOMAIN" created.
kadmin: #
```
Вот теперь ввод пароля работает!

#login.krb5 login: newhesiodusr Password for newhesiodusr: newhesiodusr: Kerberos password incorrect Login incorrect

```
login: newhesiodusr
Password for newhesiodusr:
Last login: Sat Sep 25 07:57:30 on ttyp2
Linux 2.4.22.
Swhoami
newhesiodusr
Sid
uid=2000(newhesiodusr) gid=1200(hesgr) groups=1200(hesgr)
```
#### $\overline{7}$ Итоги

Еще раз напоминаю, что в этом тексте рассматривается только проверка идеи построения системы с централизованной регистрацией пользователей. По крайней мере на одном отдельном компьютере она работает. Перенос же модели в реальное сетевое окружение требует решения еще нескольких задач, на которые стоит обратить внимание. Во-первых, следует иметь ввиду возможность сбоя в сети обрыв линии связи, выход из строя компьтеров, на которых работают Цербер и/или Гесиод. В таком случае ни на один из компьютеров локальной сети залогиниться не удасться. Тут можно предложить, во-первых, установить backup сервера (slave серверы DNS для Гесиода и дополнительные Kerberos Domain Controllers), и, во-вторых, иметь альтернативный вход в компьютер под локальным пользователем с локальным паролем (по крайней мере для root). Ya мой взгляд второй вариант можно осуществить переключеним runlevels при старте системы. Скажем, для стандартного входа в систему (runlevel 3) мы имеем запись в /etc/inittab вида: c1:3:respawn:/sbin/agetty -1 login.krb5 38400 tty1 linux с регистрацией в Цербере, а для экстренных случаев сохраням обычный логин c1:125: respawn:/sbin/agetty 38400 tty1 linux, причем в /etc/passwd -/etc/shadow для таких случаев держим минимальный набор системных пользователей и групп (достаточно ли будет одного root'a?).

Теперь о недостатках. Главный недостаток - сложная интеграция Kerberos с Linих. Как видно из примера с мэйл-клиентом и РОР-сервером, чтобы приложение, требующее аутентификации пользователя, могло воспользоваться услугами Цербера, в исходном коде программы автором должна быть заложены вызовы соответствующих функций Цербера, причем это справедливо как для серверной, так и клиентской частей приложения. На практике (т.е. для системного администратора) это означает необходимость патчить, искать kerberized аналоги или (в лучшем случае) перекомпилировать программы с определенными опциями (конечно же администратор может отказаться от полной керберизации ситемы, и продолжать использовать программы имеющие свои собственные базы паролей/пользователей, например samba с ее smbpasswd или mysql с его таблицей mysql.user). Керберизованные стандартные сетевые утилиты и сервисы (r\*-службы, telnet, ftp и соотвтествующие демоны) присутствуют в пакете Керберос от МІТ. Для NFS специальной авторизации не требуется, т.к. она контролирует доступ к файлам по системным uid/gid, полученных пользователем при входе в систему. Использование Гесиода позволяет сделать uid/gid одинаковыми для всей сети, поэтому в случае с NFS у вас автоматически решаются проблемы с доступом к разделяемым ресурсам с разных компьютеров (в классическом варианте требуется ручная синхронизация /etc/passwd на всех компьютерах в сети). Что касается других сетевых приложений (почта, сетевая файловая система, сервер баз данных...), то следует внимательно читать Release notes интересующей вас программы, чтобы понять возможна ли ее интеграция с Цербером. Samba и mysql курят в сторонке, так что, возможно, вам придется искать им замену (Coda и PostgresSQL?). Другая возможность керберизации приложений - это организовать обращение к Церберу через модули РАМ. Но это применимо в случае, если инфраструктура РАМ уже присутствует в вашем дистрибутиве (ее нет например в Slackware), иначе ратификация дистрибутива окажется занятием не менее сложным, чем его керберизация. Какие именно сетевые приложения можно использовать в рамках керберизованной системы я собираюсь расказать во второй части этой статьи.